## **Send messages to only certain groups**

You can filter the Participants list (in Course Dashboard) so you only see a specific group (or specific multiple groups). By doing this, you can quickly place checkmarks by them and send only that group (or groups) a message. In this example, there are 4 groups (Dual Credit 1, Dual Credit 2, Online, and Pampa F2F).

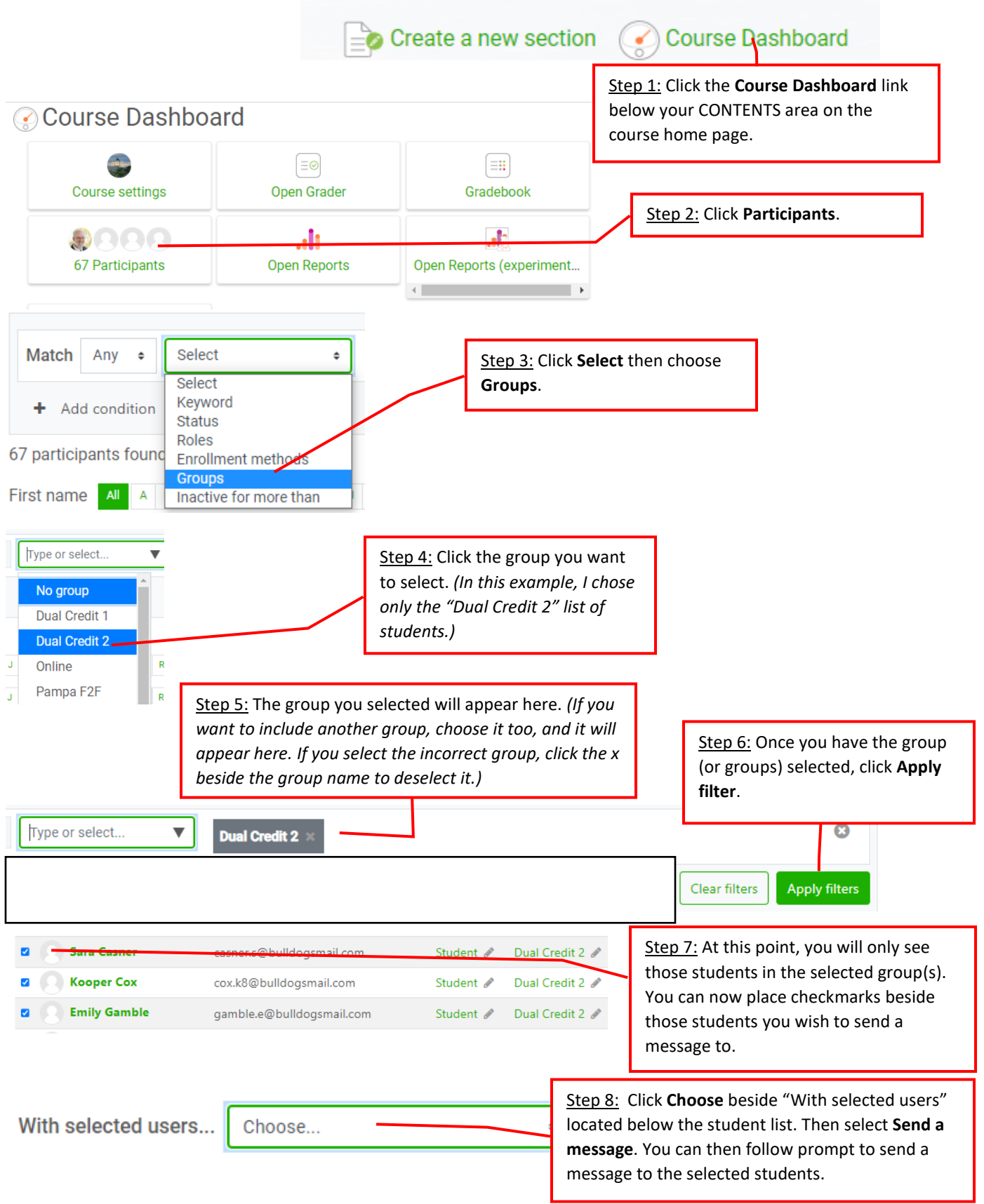